### EXCEL-Lent Patron Data

**Creating patron records from spreadsheet applications**

**John Sterbenz Kresge Business Administration Library The University of Michigan**

**Eastern Great Lakes IUG 2008 Meeting The Conference Center at OCLC Dublin, Ohio Friday, September 19, 2008**

### Demonstration overview

- **Import data into Excel**
- **Analyze data structure**
- **Perform field modifications in Excel**
- **Create MARC records in MarcEdit**
- **Load records**

### Import data into Excel

**Know your data format!**

 **"Easy" file extensions** – **.txt, .csv, .prn**

**Direct download from data sources**

### Analyze data structure

**What fields:**

- **are in the file?**
- **should be kept, deleted, combined?**
- **aren't in the file?**

**What are the field formats?**

– **Numeric? Text? Date?**

– **Preserve leading zeros with "Text" column data format**

### Perform field modifications in Excel

 **Delete unwanted fields (optional) • Remove extra characters as necessary** – **TRIM function (for extra spaces)** – **Find/Replace for others Combine fields as necessary** – **CONCATENATE function**

**Be sure to delete header row!**

### Perform field modifications in Excel

#### **Comments**

- **Use of {dollar}**
- **Enclose additional CONCATENATE text in double quotes**
- **Keep columns referenced in CONCATENATE in file**

**• Save completed file as tab-delimited file with .txt extension**

### Create MARC records in MarcEdit

- **"Delimited Text Translator" add-in**
- **Double quote as text qualifier**
- $\bullet$  **How were MARC tags identified?** 
	- **Character-based system:**
		- $\cdot$  M  $\rightarrow$  I  $\rightarrow$  C  $\rightarrow$  M  $\rightarrow$  [PATRON record]
			- **MANAGEMENT Information**
			- **INFORMATION about the system**
			- **CODES used**
			- **MARC load tables**

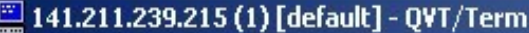

File Edit View Setup Keymaps Font Printer Commands Apps Help

 $\boxed{\mathbf{L} \mathbf{E} \mathbf{E}}$ 

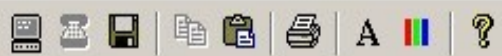

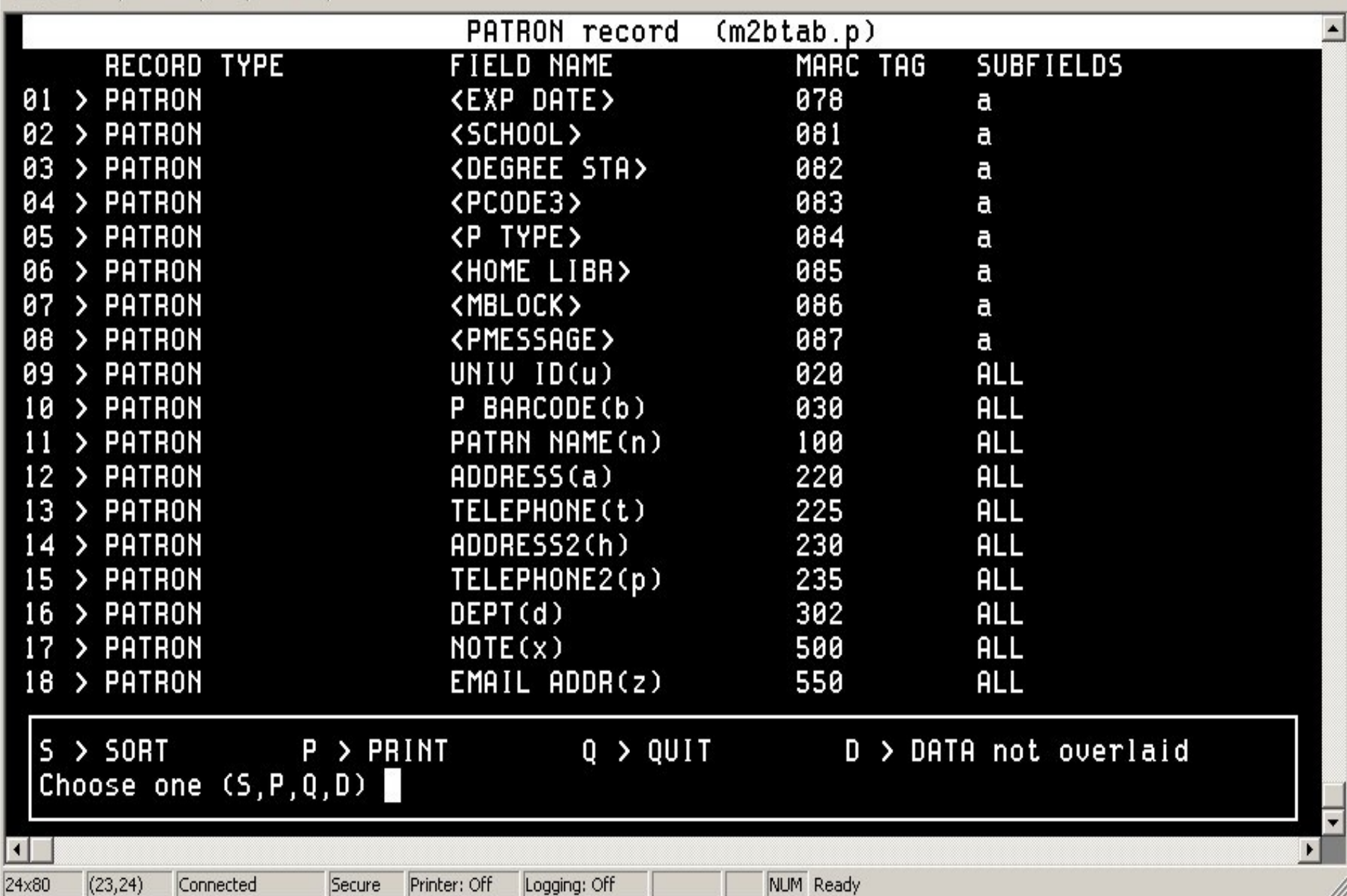

### Create MARC records in MarcEdit

 **Final review of records ● File → Compile File into MARC • Save .mrk (working) file** 

**What about PTYPE?**

**What about Exp Date (and others?)**

## Patron record template

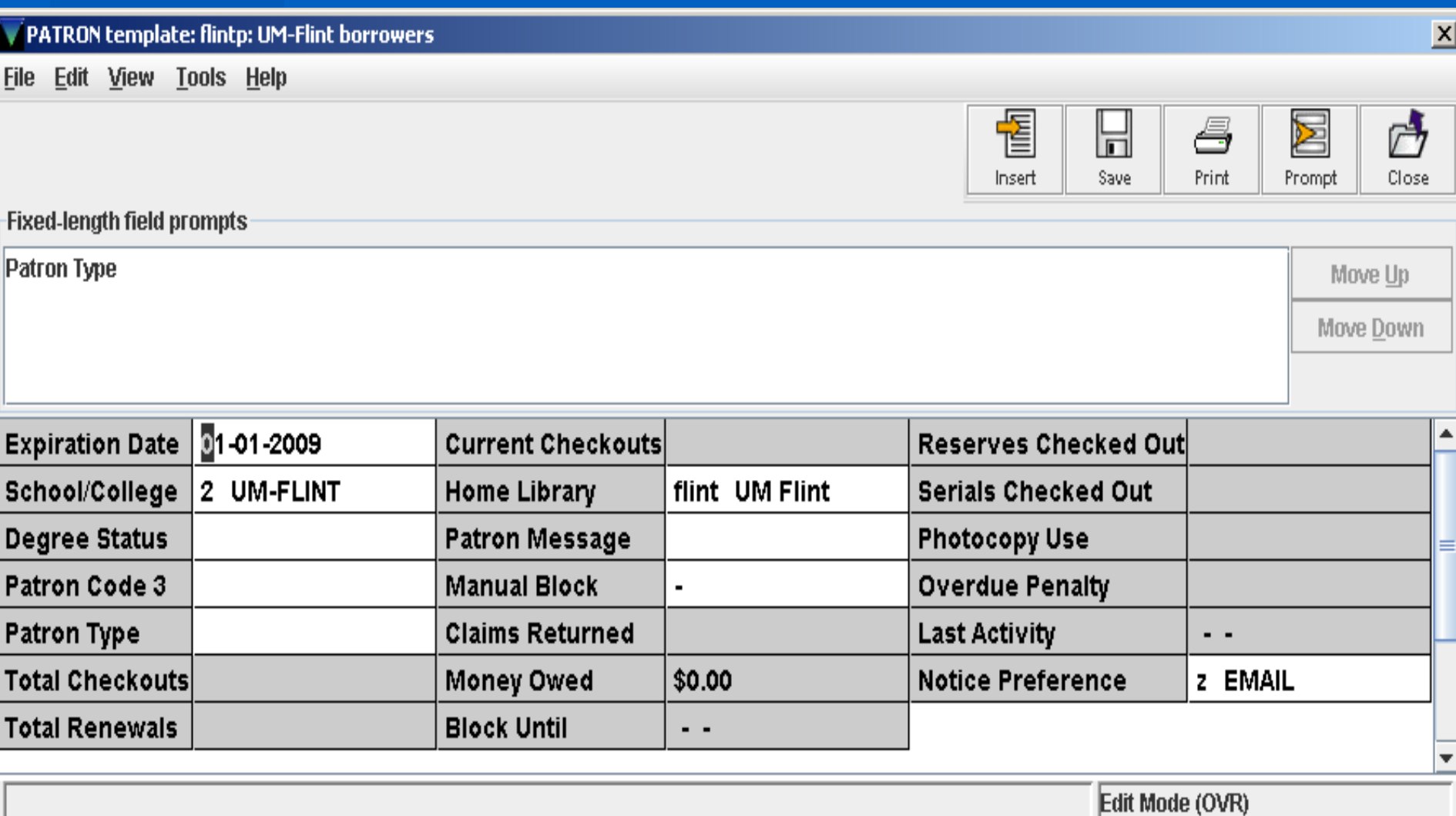

### Load records

#### **Data Exchange, of course!**

### **Mapping table to determine PTYPE** – **Invoked at record load**

# Record view (as imported)

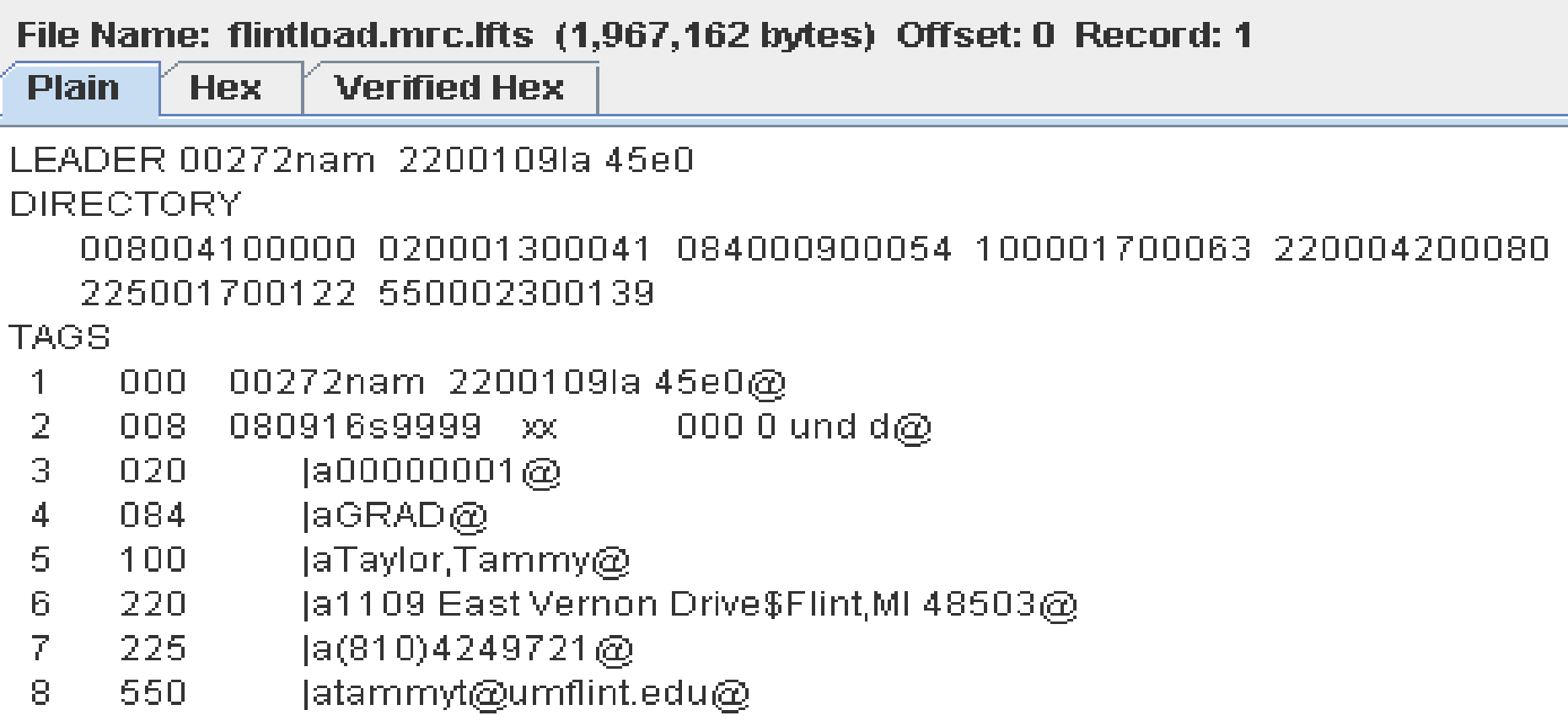

## The final product

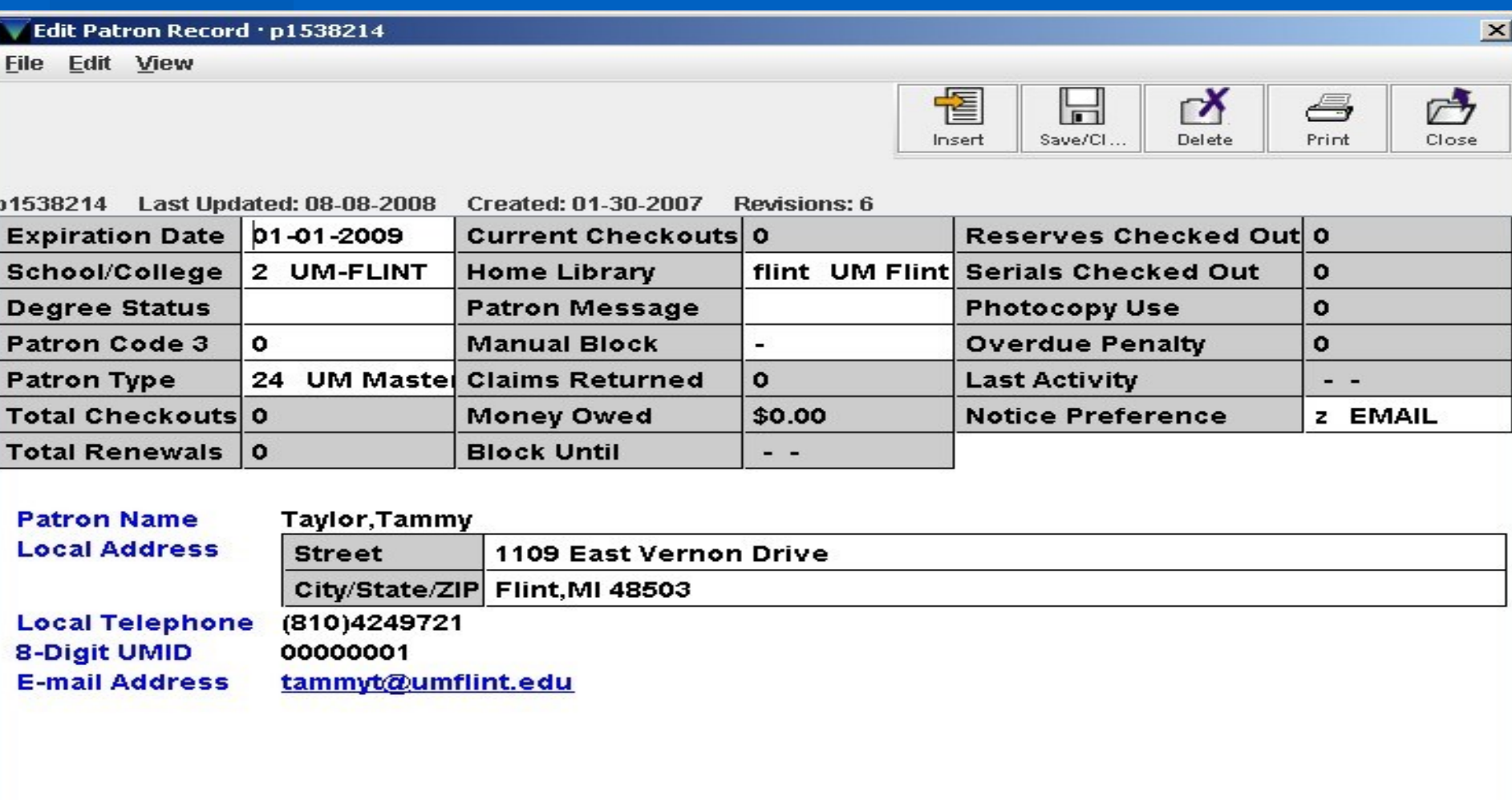

Edit Mode (INS)

# Any Questions?

## Thank you!

#### **John Sterbenz (jsterben@bus.umich.edu)**

**Manager, Technical Services and Library Automation Kresge Business Administration Library Ross School of Business The University of Michigan**